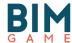

# Summary sheets

BIM GAME model files

BIM GAME I.O. #2

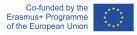

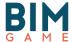

## Table of Content

| 1   | INTRODUCTION                                                                                         |      |
|-----|----------------------------------------------------------------------------------------------------|------|
| 2   | FOLDER STRUCTURE                                                                                     |      |
| 3   | SUMMARY SHEETS4                                                                                      |      |
| 3.1 | SCENARIO #1: BOILER                                                                                  | 4    |
| 3.2 | SCENARIO #2: COMBINE-APPARTMENTS                                                                     | 6    |
| 3.3 | SCENARIO #3: WINDOW                                                                                  | 7    |
| 3.4 | SCENARIO #4: MUE (UNIVERSITY HOUSE OF EDUCATION)                                                     | 8    |
| SCE | NARIO #5: BUILDING PERMIT                                                                            | 9    |
| 2 5 | Scenadio #A. Test on distant sites                                                                   | 10   |
| 3.6 | SCENARIO #7: CIRCULARITY AND REUSE                                                                   | . 11 |
| 3.7 | SCENARIO #8: CIRCULARITY AND REUSE                                                                   | . 12 |
| 3.8 | SCENARIO #8: CIRCULARITY AND REUSE  SCENARIO #8: CIRCULARITY AND REUSE  SCENARIO #9: ERRORS IN MODEL | . 13 |
| 3.9 | SCENARIO #10: DUPLO                                                                                  | .14  |

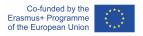

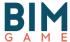

#### 1 Introduction

These are documents developed from the files made by universities, companies during the design and construction of buildings in a BIM approach. The work of the BIM GAME team as well as the university partners will make it possible to recover the interesting data to realize these documents enriched of multiple information.

#### 2 Folder structure

In order to organize the folder, the BIM GAME decided to create resources for each scenario described in IO #3. A teacher can of course use files for other pedagogical situations. Most of resources have been tested before by students during experimentations or competitions.

Each table describe the content of resources in different fields:

- > Type of resource
- ➤ Name of resource / software
- > Filename
- Details of resources

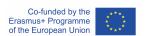

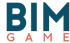

### **3 Summary Sheets**

#### 3.1 Scenario #1: Boiler

| Type of resource | Name of resource / software                                                         | File name                                                                                                    | Details of ressources                                                                                                    |
|------------------|-------------------------------------------------------------------------------------|----------------------------------------------------------------------------------------------------|----------------------------------------------------------------------------------------------------|
| 3D Model         | Revit<br>Tekla BIMsight<br>IFC                                                      | Modell_Uni Wuppertal.rvt https://www.tekla.com/products/tekla-bimsight/download JH-01_scenario-tank_ifc-buw_v2.ifc                                                                                                    | This is the first model the participants use. This model is in Revit format.  Tekla BIMsight is a exchange plateform.  This is the first model the participants use. This model is in IFC format.                                                                                                    |
| Description      | BIM Execution Plan  Trainer  The tank Facility Manager Engineer MEP  Object Planner | JHS-01_scenario-tank_BIM-Game_BIM-Execution-Plan_v1.pdf  JHS-01_scenario-tank_part-introduction-trainer_v2.pdf  JHS-01_scenario-tank_part-introduction-all_v1.pdf  JHS-01_scenario-tank_part-data-sheet_aostt35200.pdf  JHS-01_scenario-tank_part-introduction-all_v1.pdf  JHS-01_scenario-tank_part-introduction-all_v1.pdf  JHS-01_scenario-tank_part-answer-MEP_v1.pdf  JHS-01_scenario-tank_part-answer-OP_v1.pdf | This BIM Execution Plan is a kind of project roadmap, completing the BPM scenario and describes more precisely: project information, project organisation chart, collaboration and BIM strategy.  Also, in appendix, the trainer have a criteria catalog, to evaluate the working team.  Each actors play a role in this BIM process. This document describe the trainer tasks.  This is the "welcoming paper", descriting the exercice of the stress test, the same for everyone.  This document is product data sheet for boiler.  Each actors play a role in this BIM process. This document describe the facility manager tasks.  Each actors play a role in this BIM process. This documentis the reponse of personn who charged of MEP.  Each actors play a role in this BIM process. This documentis the reponse of Object planner. |
| videoconference  | Teamviewer                                                                          | https://www.teamviewer.com/en                                                                                                    | The application teamviewer is used to make videoconference for the collaboration between actors                                                                                                    |
| Process          | BPMN<br>BCF                                                                         | global-prozess-for-stakeholder.png global-prozess-for-trainer.png                                                                                                    | This document show the stakeholder in a recurring process what kind of rough problem awaits him in this scenario. Every scenario should also follow this process. Again, only the content should be adapted to the scenario.  This document show the trainer in a recurring process which problem he has to face in this scenario.  Every scenario should follow this process. Only the content should be adapted to the scenario.                                                                                                    |

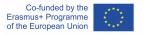

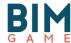

|                   |            | JH_01_scenario-tank.bpm                   | With the modeled processus, the trainer know each step for each actors. Each participant       |
|-------------------|------------|-------------------------------------------|------------------------------------------------------------------------------------------------|
|                   |            |                                           | have the scenario to understand and anticipate questions, clash in project and maybe conflicts |
|                   |            |                                           | between actors. Also, with it, the teacher knows the time of each scenario steps.              |
|                   |            | JH_01_scenario-tank.png                   | This document shows the trainer an ideal typical flow for this scenario.                       |
|                   |            | Autausch Wassertank.bcfzip                | This is the report of clash detecttion.                                                        |
|                   |            | NotesExported.bcfzip                      | This is the report of clash detecttion.                                                        |
|                   |            | Autausch Wassertank.pdf                   | This is the answer of the construction engineer, with the immediate measures for the FM        |
|                   |            |                                           | based on BCF                                                                                   |
| Evaluation of the | Powerpoint | BIMGame_result-test-JHS-01-Oldenburg.pptx | In this document, the scenario is develop with more details explications, per each step. Also, |
| test              |            |                                           | the trainer can see the resultants hoped. At the end of the results presentation, the trainer  |
|                   |            |                                           | have some instructions to begin in the best path the stress test with different issues.        |

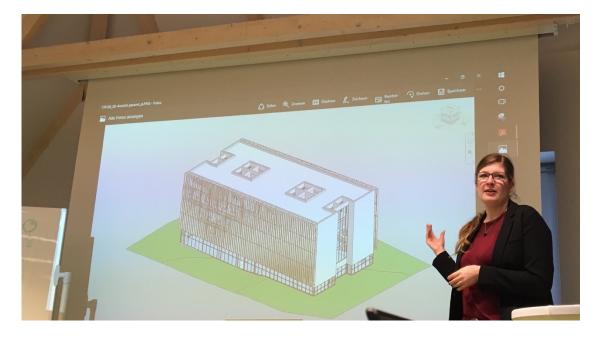

Figure 1 - Presentation of scenario - Oldenburg (Germany)

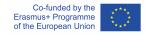

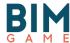

#### 3.2 Scenario #2: Combine-Appartments

| Type of resource | Name of resource /<br>software                                                             | File name                                        | Details of ressources                                                                          |
|------------------|--------------------------------------------------------------------------------------------|--------------------------------------------------|------------------------------------------------------------------------------------------------|
| 3D Model         | D Model Revit JH-02_coordination-model-object-planner_2016.rvt (according to current plan) |                                                  | This is the first model the participants use. This model is in Revit format.                   |
|                  |                                                                                            | JH-02_specialist-model-for-structural-design.rvt | This is model used by structural designer. This model is in Revit format.                      |
|                  | IFC                                                                                        | JH-02_scenario-combine-appartments.ifc           | This is model used by structural designer. This model is inIFC format.                         |
| Description      | Object Planner                                                                             | JH-02_scenario-object-planner.pdf                | Each actors play a role in this BIM process. This document describe the object planner tasks.  |
|                  | Engineer                                                                                   | JH-02_scenario-strucural-engineer.pdf            | Each actors play a role in this BIM process. This document describe the object engineer tasks. |

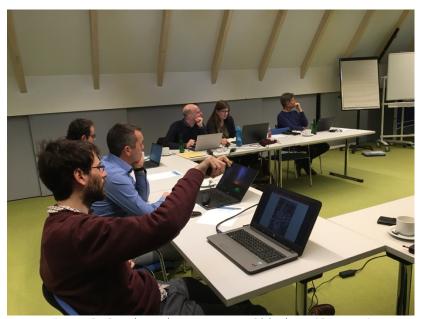

Figure 2 - Speaking about scenario - Oldenburg (Germany)

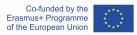

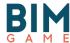

#### 3.3 Scenario #3: Window

| Type of resource | Name of resource / software                                            | File name                                                                                                    | Details of ressources                                                                                                    |
|------------------|------------------------------------------------------------------------|----------------------------------------------------------------------------------------------------|----------------------------------------------------------------------------------------------------|
| 3D Model         | Pleiade<br>Lexocad<br>IFC                                              | MOBIG12_Base.alcp<br>maison inter.lxz<br>PROJBIM traductgeneral.ifc                                                                                                    | This is the first model the participants use. This model is in Pleaiade format.  This is the first model the participants use. This model is in IFC format.                                                                                                    |
| Description      | Architect Design drafter 1 Design drafter 2 Economist Thermal engineer | W1_architect_introduction role and scenario.pdf W1_design drafter 1_introduction role and scenario.pdf W1_design drafter 2_introduction role and scenario.pdf W1_economist_introduction role and scenario.pdf W1_thermal engineer_introduction role and scenario.pdf | Each actors play a role in this BIM process. This document describe the architect tasks.  Each actors play a role in this BIM process. This document describe the designer 1 tasks.  Each actors play a role in this BIM process. This document describe the designer 2 tasks.  Each actors play a role in this BIM process. This document describe the deconomist tasks.  Each actors play a role in this BIM process. This document describe the thermal engineer tasks. |
| videoconference  | Teamviewer                                                             | https://www.teamviewer.com/en                                                                                                    | The application teamviewer is used to make videoconference for the collaboration between actors                                                                                                    |
| Process          | BPMN<br>BCF                                                            | window scenario BPMN2.pdf window problem.bcfzip                                                                                                    | With the modeled processus, you know each step for each actors. Each participant have the scenario to understand and anticipate questions, clash in project and maybe conflicts between actors. Also, with it, the teacher knows the time of each scenario steps.  This is the report of clash detecttion.                                                                                                    |

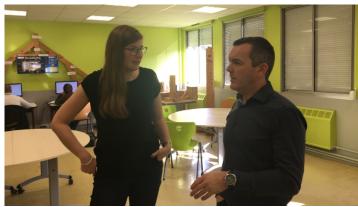

Figure 3 - Speaking about window scenario - Mouchard (France)

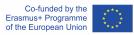

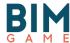

#### 3.4 Scenario #4: MUE (University House of Education)

| Type of resource | Name of resource /<br>software | File name                           | Details of ressources                                                              |
|------------------|--------------------------------|-------------------------------------|------------------------------------------------------------------------------------|
| 3D Model         | Revit                          | Revit_template_Lego.rvt             | This is the first model the participants use. This model is in Revit format.       |
|                  | Sketch Up                      | Base module + environment urban.skp | This is another model in Sketch Up format with environment                         |
|                  |                                | Base module.skp                     | This is another model in Sketch Up format                                          |
|                  |                                |                                     |                                                                                    |
| Description      |                                | 181109_BEP_student_competition      | This document describes the university House of Education, BEP, Requirements, etc. |
|                  |                                | Competition-program.pdf             | Planning of the competition (Teams, etc)                                           |
|                  |                                | HOW-TO-competition.pdf              | This document is a guide for teachers and students (bim game platform)             |
|                  |                                | Presentation-Team-1.pptx            | Team presentations as example                                                      |
|                  |                                | Presentation-Team-2.pptx            | Team presentations as example                                                      |
|                  |                                | Presentation-Team-3.pptx            | Team presentations as example                                                      |
|                  |                                | Stress session framework.pdf        | This an example of Pedagogical framework                                           |
|                  |                                | Team_composition.pdf                | This sheet describes the composition of teams                                      |

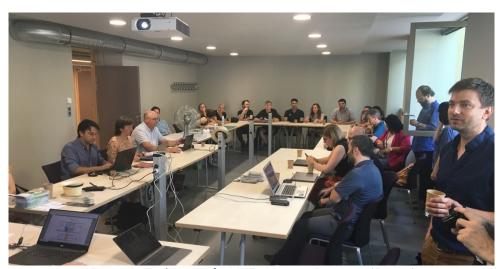

Figure 4 - Explanation for MUE scenario - Besançon (France)

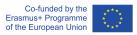

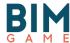

#### Scenario #5: Building Permit

| Type of resource | Name of resource / software | File name                        | Details of ressources                                                                    |
|------------------|-----------------------------|----------------------------------|------------------------------------------------------------------------------------------|
| 3D Model         | Sketchup                    | M15_before.skp                   | This is the first model the participants use. This model is in SkekchUp format.          |
|                  |                             | M15_after.skp                    | This is the result.                                                                      |
| Plans            | context                     | M15_plan.pdf                     | This is a 2D plan                                                                        |
| Description of   | Trainer                     | BPMN.png                         | This is BPMN diagram for the scenario                                                    |
|                  |                             | BPMN.bpm                         | Native BPMN file                                                                         |
|                  | Actors sheet                | Sheet_architect.doc              | With the modeled process, you know each step for each actors. Each participant have the  |
|                  |                             | Sheet_client.doc                 | scenario to understand and anticipate questions, clash in project and maybe conflicts    |
|                  |                             | Sheet_engineer.doc               | between actors. Also, with it, the teacher knows the time of each scenario steps.        |
|                  |                             | Sheet_phase_1_client doc         | Before begin the BIM process, differents actors receive the welcoming paper. This paper  |
|                  |                             | Sheet_phase_2_Administration doc | contain issues and goals of thus process.                                                |
|                  |                             | Sheet_phase_2_Architect.doc      |                                                                                          |
|                  |                             | Sheet_phase_3_Architect.doc      |                                                                                          |
|                  |                             | Sheet1.odt                       |                                                                                          |
|                  |                             | Sheet2.odt                       |                                                                                          |
|                  | Roles for competition       | Rôles_skills_(French)            | This is a sheet for the roles                                                            |
| videoconference  |                             | https://play2.bimgame.eu         | Rocketchat is a connected application who can be used to make video conference and chat. |
|                  |                             |                                  | This app use the same directory as the platform "nextcloud".                             |

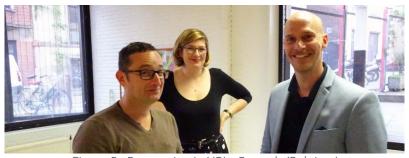

Figure 5 - Preparation in LIRL - Brussels (Belgium)

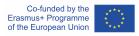

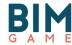

#### 3.5 Scenario #6: Test on distant sites

| Type of resource | Name of resource / software | File name                     | Details of ressources                                                                                                    |
|------------------|-----------------------------|-------------------------------|----------------------------------------------------------------------------------------------------|
| 3D Model         | IFC                         | ULG_M23_LIRLmodel.ifc         | This is the first model the participants use. This model is in IFC format.                                                                                                    |
| Point cloud      | For ARCHICAD (e57 format)   | ULG_M23_LIRLAGORA_5CM.e57     | This is the points cloud in « E57 » format. This represent the existing situation. Check wich format you software can read.                                                                                                    |
|                  | For REVIT (rcp format)      | ULG_M23_LIRLAGORA_5CM.rcp     | This is the points cloud in « Recap » format. This represent the existing situation. Check wich format you software can read.                                                                                                    |
|                  | For AECOSIM (pod format)    | ULG_M23_LIRLAGORA_5CM.pod     | This is the points cloud in « Pod » format. This represent the existing situation. Check wich format you software can read.                                                                                                    |
|                  | Play2bimgame                | https://play2.bimgame.eu      | This is the collaborative plateform where participant can share their model and documents.                                                                                                    |
| Description of   | Actors sheet                | ULG_M23_sheet.pdf             | Each actors play a role in this BIM process, descripted in this document. Share it with the participants.                                                                                                    |
|                  | Call for competition        | ULG_M23_sheet.pdf             |                                                                                                    |
| Clash detection  | BIM Vision                  | BIM Vision Online Setup.exe   | BIM Vision is a checker software who can make detection clash between different models.                                                                                                    |
| videoconference  | Rocketchat                  | https://play2.bimgame.eu      | Rocketchat is a connected application who can be used to make video conference and chat. This app use the same directory as the platform "nextcloud".                                                                                                    |
| chat             | Rocketchat                  | https://play2.bimgame.eu      | Rocketchat is a connected application who can be used to make video conference and chat.  This app use the same directory as the platform "nextcloud".                                                                                                    |
| Process          | BPMN                        | ULG_M23_BIM GAME scenario.png | With the modeled processus, you know each step for each actors. Each participant have the scenario to understand and anticipate questions, clash in project and maybe conflicts between actors. Also, with it, the teacher knows the time of each scenario steps. |

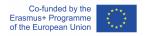

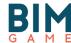

#### 3.6 Scenario #7: Circularity and reuse

| Type of resource            | Name of resource / software       | File name                     | Details of ressources                                                                                                    |
|-----------------------------|-----------------------------------|-------------------------------|----------------------------------------------------------------------------------------------------|
| 3D Model                    | IFC                               | ULG_M24_LIRLmodel.ifc         | This is the first model the participants use                                                                                                    |
| Point cloud                 | For ARCHICAD (e57 format)         | ULG_M24_LIRLAGORA_5CM.e57     | This is the points cloud in « E57 » format. This represent the existing situation. Check wich format you software can read.                                                                                                    |
|                             | For REVIT (rcp format)            | ULG_M24_LIRLAGORA_5CM.rcp     | This is the points cloud in « Recap » format. This represent the existing situation. Check wich format you software can read.                                                                                                    |
|                             | For AECOSIM (pod format)          | ULG_M24_LIRLAGORA_5CM.pod     | This is the points cloud in « Pod » format. This represent the existing situation. Check wich format you software can read.                                                                                                    |
|                             | Play2bimgame                      | https://play2.bimgame.eu      | This is the collaborative plateform where participant can share their model and documents.                                                                                                    |
| Description of              | Actors sheet Call for competition | ULG_M24_sheet.pdf             | Each actors play a role in this BIM process, descripted in this document. Share it with the participants.                                                                                                    |
| Clash detection             | BIM Vision                        | BIM Vision Online Setup.exe   | BIM Vision is a checker software who can make detection clash between different models.                                                                                                    |
| videoconference             | Rocketchat                        | https://play2.bimgame.eu      | Rocketchat is a connected application who can be used to make video conference and chat.  This app use the same directory as the platform "nextcloud".                                                                                                    |
| chat                        | Rocketchat                        | https://play2.bimgame.eu      | Rocketchat is a connected application who can be used to make video conference and chat.  This app use the same directory as the platform "nextcloud".                                                                                                    |
| Process                     | BPMN                              | ULG_M24_BIM GAME scenario.png | With the modeled processus, you know each step for each actors. Each participant have the scenario to understand and anticipate questions, clash in project and maybe conflicts between actors. Also, with it, the teacher knows the time of each scenario steps. |
| Catalog of product          | Rotor DC                          | https://rotordc.com           | Rotor Deconstruct is belgian firm who work with reuse materials. On their website, you can find all reuse materials, with some informations, descriptions and dimensions. These elements can be used for this scenerio.                                           |
| Evaluation of collaboration | BIM Manager sheet                 | ULG_M24_BIMMANAGER report.pdf | In this scenario, the BIM Manager make a report on collaboration for each step.                                                                                                    |
| Evaluation of the test      | Online survey of the jury / theme | https://www.wooclap.com/      | Wooclap is a collaborative plateform. In this scenario, you can use wooclap to reward the teams on differents topics like sustainable, circularity, collaboration,                                                                                                |

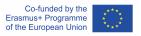

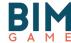

#### 3.7 Scenario #8: Circularity and reuse

| Type of resource       | Name of resource / software       | File name                     | Details of ressources                                                                                                    |
|------------------------|-----------------------------------|-------------------------------|----------------------------------------------------------------------------------------------------|
| 3D Model               | IFC                               | ULG_M24_LIRLmodel.ifc         | This is the first model the participants use                                                                                                    |
| Point cloud            | For ARCHICAD (e57 format)         | ULG_M24_LIRLAGORA_5CM.e57     | This is the points cloud in « E57 » format. This represent the existing situation. Check wich format you software can read.                                                                                                    |
|                        | For REVIT (rcp format)            | ULG_M24_LIRLAGORA_5CM.rcp     | This is the points cloud in « Recap » format. This represent the existing situation. Check wich format you software can read.                                                                                                    |
|                        | For AECOSIM (pod format)          | ULG_M24_LIRLAGORA_5CM.pod     | This is the points cloud in « Pod » format. This represent the existing situation. Check wich format you software can read.                                                                                                    |
|                        | Play2bimgame                      | https://play2.bimgame.eu      | This is the collaborative plateform where participant can share their model and documents.                                                                                                    |
| Description of         | Actors sheet Call for competition | ULG_M24_sheet.pdf             | Each actors play a role in this BIM process, descripted in this document. Share it with the participants.                                                                                                    |
| Clash detection        | BIM Vision                        | BIM Vision Online Setup.exe   | BIM Vision is a checker software who can make detection clash between different models.                                                                                                    |
| videoconference        | Rocketchat                        | https://play2.bimgame.eu      | Rocketchat is a connected application who can be used to make video conference and chat.  This app use the same directory as the platform "nextcloud".                                                                                                    |
| chat                   | Rocketchat                        | https://play2.bimgame.eu      | Rocketchat is a connected application who can be used to make video conference and chat.  This app use the same directory as the platform "nextcloud".                                                                                                    |
| Process                | BPMN                              | ULG_M24_BIM GAME scenario.png | With the modeled processus, you know each step for each actors. Each participant have the scenario to understand and anticipate questions, clash in project and maybe conflicts between actors. Also, with it, the teacher knows the time of each scenario steps. |
| Catalog of product     | Rotor DC                          | https://rotordc.com           | Rotor Deconstruct is belgian firm who work with reuse materials. On their website, you can find all reuse materials, with some informations, descriptions and dimensions. These elements can be used for this scenerio.                                           |
| Evaluation of the test | Online survey of the jury / theme | ULG_M24_BIMMANAGER report.pdf | In this scenario, the BIM Manager make a report on collaboration for each step.                                                                                                    |

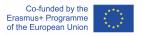

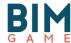

#### 3.8 Scenario #9: Errors in model

| Type of resource | Name of resource /<br>software                                      | Filename                                                                                                    | Details of ressources                                                                                                    |
|------------------|---------------------------------------------------------------------|----------------------------------------------------------------------------------------------------|----------------------------------------------------------------------------------------------------|
| 3D Model         | Revit                                                               | Modell.rvt                                                                                                    | This is the first model the participants use                                                                                                    |
| Description      | Architect 1 Architect 2 BIM Coordinator Economist Client Entry test | A1_task_introduction_architect A2_task_introduction_architect BC_task_introduction_BIM Coordinator E_task_introduction_economist Letter_clients changes to model scenario_errors in model_entry test | Each actors play a role in this BIM process. This document describe the architect1 tasks.  Each actors play a role in this BIM process. This document describe the architect1 tasks.  Each actors play a role in this BIM process. This document describe the BIM Coordinator tasks.  Each actors play a role in this BIM process. This document describe the economist tasks.  Each actors play a role in this BIM process. This document describe the client. |
| Process          | BPMN                                                                | 171113_BPMN_ScenarioII_W2                                                                                                    | This is the BPMN diagram for the scenario                                                                                                    |

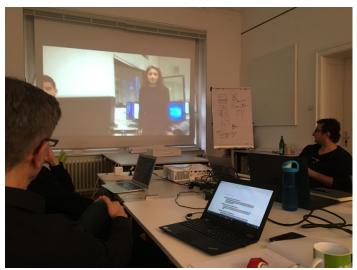

Figure 6 - Feedbacks from students - Wuppertal (Germany)

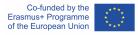

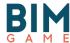

#### 3.9 Scenario #10: Duplo

| Type of resource | Name of resource /<br>software | Filename                                                                    | Details of ressources                                                        |
|------------------|--------------------------------|-----------------------------------------------------------------------------|------------------------------------------------------------------------------|
| 3D Model         | Revit                          | Duplohaus.rvt                                                               | This is the first model the participants use                                 |
|                  | Model of duplo brick           | BUW_Duplostein.rfa                                                          | This is the model of duplo brick.                                            |
| Description      | Duplo Handling Revit           | 180830_E_Duplo-Modell-Handling_zl                                           | These are welcoming letters for each team with explanation for the scenario. |
|                  | Team 1                         | 180830_E_Introduction_DUPLO_Team1_pü<br>180903_E_Lieferbestätigung_Team1_pü |                                                                              |
|                  | Team 2                         | 180830_E_Introduction_DUPLO_Team2_pü<br>180903_E_Lieferbestätigung_Team2_pü |                                                                              |
|                  | Team 3                         | 180830_E_Introduction_DUPLO_Team3_pü<br>180903_E_Lieferbestätigung_Team3_pü |                                                                              |
|                  | Team 4                         | 180830_E_Introduction_DUPLO_Team4_pü<br>180903_E_Lieferbestätigung_Team4_pü |                                                                              |

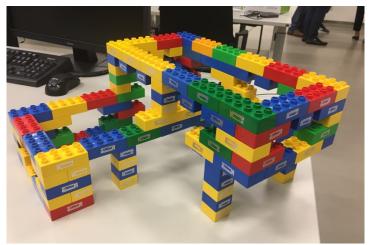

Figure 7 - One model from a team with RFID stickers - Wuppertal (Germany)

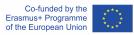